## VFP 30 PDF

https://www.100test.com/kao\_ti2020/136/2021\_2022\_\_E8\_AE\_A1\_ E7\_AE\_97\_E6\_9C\_BA\_E7\_c97\_136821.htm

4 1 2 7 3 4 8  $\therefore$  1. BOOKAUTH.DBC BOOKS.DBF AUTHORS.DBF 2. AUTHORS "PK", " " 3. BOOKS

 $"RK"$ ,  $"$ ,  $"$ ,  $"$ " = " 4. AUTHORS BOOKS

 $\colon 1.$  $\overline{a}$ : " 在场里; 通过"和话框建立数据库; 通过"和话框建立数据库; 通过"新建"对话框

## CREATE

## DATABASE [DatabaseName]?]

可以从"数据库"菜单或在数据库设计器上单击右键弹出的菜 单中选择"添加表",然后在"打开"对话框中选择要添加到当前 ADD TABLE 当前数据库中。 2.打开数据库设计器,在"数据库"菜单中或在  $\overline{\phantom{a}}$  $\degree$  and  $\degree$  3.  $\degree$  4.

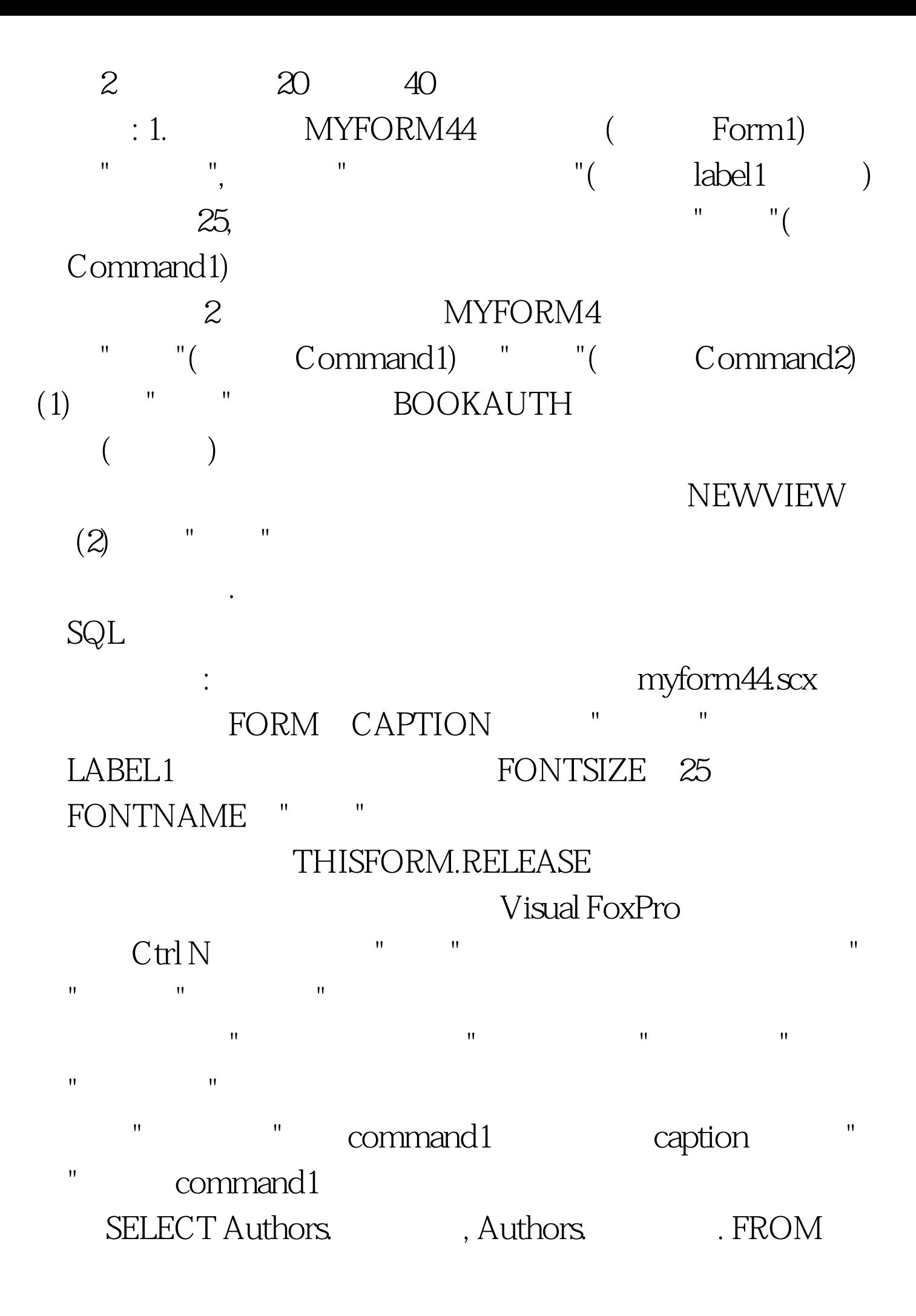

authors, books . WHERE Authors.  $=$  Books. GROUP BY Authors. HAVING COUNT(Books.  $)$  >= 3 ORDER BY Authors  $\qquad \qquad$  . INTO TABLE NEWVIEW command2 Click THISFROM.RELEASE myform4.scx 100Test

www.100test.com